## 23.4.1 Klasse SvgImage

Die Klasse SvgImage repräsentiert eine SVG-Grafik, die aus einer Datei in den Speicher geladen wird. Diese Klasse können Sie erzeugen und erhalten ein neues SVG-Dokument:

```
Dim hSvgImage As SvgImage
```
hSvgImage = New SvgImage ( [ Width As Float, Height As Float ] )

Width und Height sind die Abmessungen des SVG-Dokuments in Punkten. Wenn sie nicht angegeben sind, müssen sie später angegeben werden, bevor darauf gemalt werden kann. Die tatsächliche Abmessung des SVG-Dokuments wird berechnet, indem eine Auflösung von 72 DPI angenommen wird.

Der kostenlose Open-Source-Editor Inkscape hat die beste Unterstützung für SVG. Unter https://inkscape.org/de/entwickeln/das-svg-format/ finden Sie neben einer einfachen Beschreibung für das SVG-Format:

*SVG (Abkürzung für "Scalable Vector Graphics") ist ein freies, quelloffenes, standardisiertes Dateiformat für Vektorgrafiken. Es wird vom W3C (World Wide Web Consortium), der wichtigsten internationalen Standardisierungsinstanz für das Internet, entwickelt und gepflegt. Es basiert auf XML (Extensible Markup Language), ebenfalls ein W3C-Standardformat, das eine generische Auszeichnungssprache darstellt, die entwickelt wurde, um beliebige Daten in einem menschen- und maschinenlesbaren Format darzustellen.*

Wenn Sie den folgenden (XML-)Text

```
<svg xmlns="http://www.w3.org/2000/svg" width="300" height="200">
  <rect x="50" y="50" width="200" height="100" style="fill:red"/>
</svg>
```
mit einem Text-Editor in die leere Datei red.svg einfügen, dann sehen Sie in der Anzeige – zum Beispiel mit dem Bildbetrachter XViewer – die folgende Darstellung:

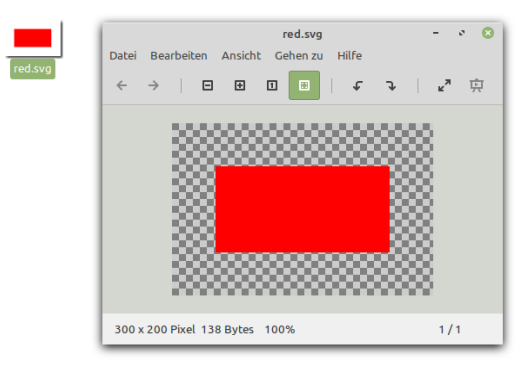

Abbildung 23.4.1.1: Anzeige der Datei red.svg

## 23.4.1.1 Eigenschaften

Die Klasse SvgImage verfügt nur über zwei Eigenschaften:

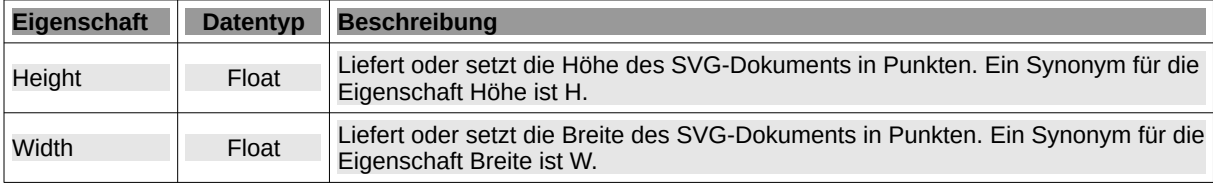

Tabelle 23.4.1.1.1 : Eigenschaften der Klasse SvgImage

## 23.4.1.2 Methoden

Die Klasse SvgImage stellt Ihnen die folgenden vier Methoden zur Verfügung:

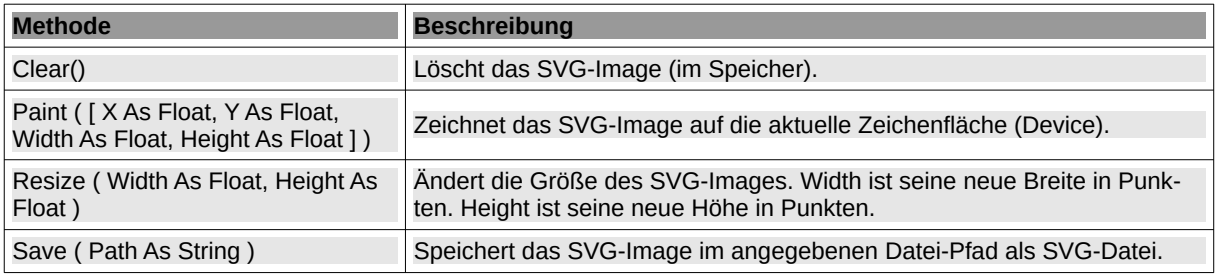

Tabelle 23.4.1.2.1 : Methoden der Klasse SvgImage

Die folgende statische Methode lädt ein SVG-Dokument aus der Datei mit dem angegebenen Datei-Pfad und gibt es als neues SVGImage zurück:

Static Function Load ( Path As String ) As SvgImage

Beispiel 1

- a. Zuerst wird ein neues SVG-Image erzeugt (1),
- dann wird der Inhalt aus einer SVG-Datei geladen und dem SVG-Bild zugewiesen (2) und ä.
- abschließend das SVG-Image in einer DrawingArea gezeichnet (3): ä,

Public Sub DrawingArea1\_Draw()

```
'-- Paint the Gambas logo
 Dim hSvgImage As SvgImage ' (1)
   hSvgImage = SvgImage.Load("gambas.svg") (2)<br>hSvaImage.Paint() (3)hSvgImage.Paint()
```
End

Beispiel 2 – Auf einem SVG-Image wird gezeichnet und das geänderte Bild abgespeichert.

- ä Laden Sie zuerst das Gambas-Logo.
- Fügen Sie danach einen schönen roten Ball hinzu. ä
- Speichern Sie das geänderte Bild ab: z

```
 Dim hSvgImage As SvgImage
 hSvgImage = SvgImage.Load("~/gambas.svg")
 Paint.Begin(hSvgImage)
   Paint.Brush = Paint.RadialGradient(200, 140, 40, 215, 115, [Color.RGB(255, 0, 0, 64), 
                 Color.White], [1.0, 0.1])
   Paint.Arc(200, 140, 40)
   Paint.Fill()
 Paint.End()
hSvgImage.Save("~/gambas with red ball.svg")
```
Achtung!

Die SVG-Unterstützung von Qt hat seit Jahren einige Fehler. Es ist nicht bekannt, ob es mit Qt5 besser sein wird.